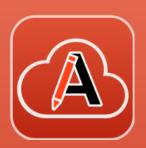

# What is New in Oxygen XML Web Author 26.1

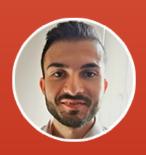

**Bogdan Dumitru**Software Developer, Syncro Soft bogdan\_dumitru@oxygenxml.com

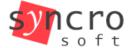

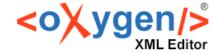

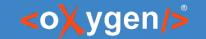

#### About us

- Who are we?
  - oxygenxml.com
- What do we do?
  - create XML-related solutions (for over 20 years)
  - (full spectrum, from editing to publishing)

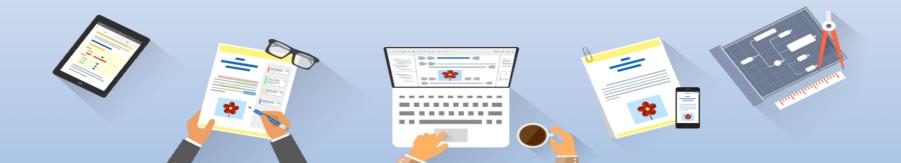

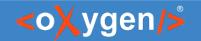

#### Prerequisite knowledge (ideal, not mandatory)

- Extensible Markup Language (XML)
  - at least basic syntax rules.
- Darwin Information Typing Architecture (<u>DITA</u>)
  - at least the concepts of map, topic and topicref
- Oxygen Framework (Oxygen Document Type)
  - at least the concept of document type customization

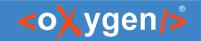

#### Agenda

- Authentication
- Styles Inspector
- DITA Profiling
- DITA Project
- Oxygen Al Positron

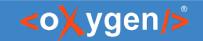

#### About Web Author (1)

Oxygen XML Web Author (Web Author) handles XML complexity for you.

```
1 <?xml version='1.0' encoding='UTF-8'?>
  2 <!DOCTYPE topic PUBLIC "-//OASIS//DTD DITA Topic//EN" "topic.dtd">
                                                                                                                                                                              Q
  3 <topic id="gardenia">
           <title>Gardenia</title>
           <body>
                 <i>From Wikipedia, the free encyclopedia.</i>
                 <b>Gardenia</b><indexterm>flowers<indexterm>summer<indexterm>gardenia</indexterm></indexterm>
                       is a xref keyref="genus" format="dita">genus of about
                       <?oxy comment start author="Mary" timestamp="20220208T073505+0000" comment="@&quot; John&quot;, could you</pre>
     verify the number is correct?"?>250<?oxy comment end?>
                       species of flowering plants in the coffee family, <b>Rubiaceae</b>, native to the tropical and subtropical
11
                       regions of Africa, southern Asia, Australasia and Oceania. Several species occur on
 12
                       <?oxy_insert_start author="Mary" timestamp="20190213T115708+0000"?>the island of
                       <?oxy_insert_end?>Hawaii, where gardenias are known as
                       <i>na'u</i><?oxy delete author="Mary" timestamp="20190213T115732+0000" content=" or
     &lt:i&gt:nanu&lt:/i&gt:"?>.
                 <image href="../../images/Gardeniaflower.jpg"/>
16
                 The genus was named by
                       <?oxy_comment start author="Tom" timestamp="20190213T115921+0000" comment="Someone should double-check these
     facts." id="hvs k4x tgb"?><?oxy comment start author="Mary" timestamp="20190213T120035+0000" comment="I will ask John to
     check this." parentID="hvs k4x tgb" mid="2"?><?oxy comment start author="John" timestamp="20190213T120047+0000"
     comment="I checked the facts and they are correct." parentID="hvs k4x tgb" mid="1"?>Carl
                       Linnaeus after Dr. Alexander Garden (1730-1791), a Scottish-born American
19
                       naturalist<?oxy comment end mid="1"?><?oxy comment end mid="2"?><?oxy comment_end?>.
20
                 They are evergreen shrubs and small trees growing to 1-15 metres (3.3-49 ft) tall. The
                       leaves are opposite or in whorls of three or four, 5-50 centimetres (2.0-20 in) long and
22
                       3-25 centimetres (1.2-9.8 in) broad, dark green and glossy with a leathery texture. The
23
                       flowers are solitary or in small clusters, white, or pale yellow, with a tubular-based
24
                       corolla with 5-12 lobes (petals) from 5-12 centimetres (2.0-4.7 in) diameter. Flowering
25
                       is from about mid-spring to mid-summer and many species are strongly scented.
```

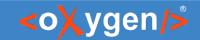

#### About Web Author (2)

Web Author UI:

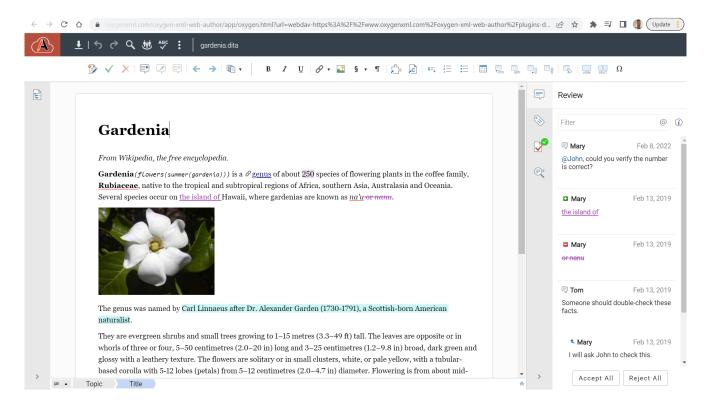

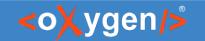

#### Oxygen XML <u>Author</u> vs. Oxygen XML <u>Web Author</u>

- X Oxygen XML Author = desktop app
- Oxygen XML Web Author = web app
- both share Oxygen SDK

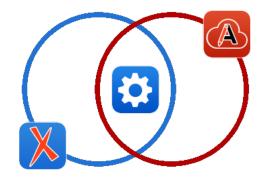

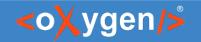

#### How to open a document in Web Author?

- by using Web Author's file browser:
  - 1. open Web Author
  - 2. connect to the files server (e.g. GitHub, Alfresco, etc.)
  - 3. browse and open the file
- by following a link:
  - auto-generated Web Author edit links with Oxygen WebHelp
  - generate edit links for your custom editing workflow

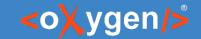

#### Web Author Connectors

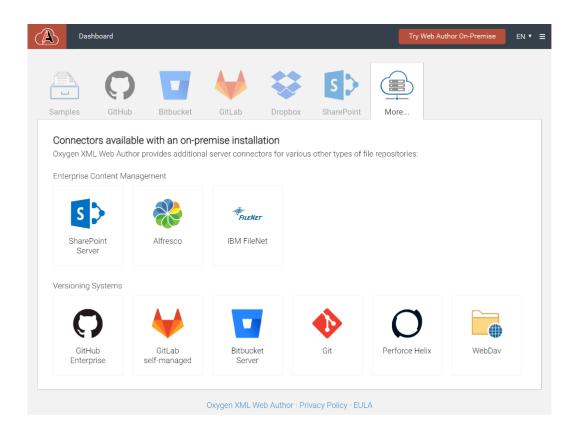

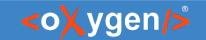

# Security

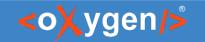

#### Web Author Security

- Many built-in security features
- Some of them requires manual activation
- See Security section from Administration page

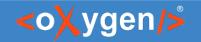

#### Application Authentication (1)

- Application Authentication is optional
- Authentication vs Authorization vs Connection
- Default just authorization & connect happens
- Application Authentication = just authenticated users ca use the application
- Why?
  - enhanced security (DOS)
  - use together with application account

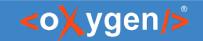

#### Application Authentication (2)

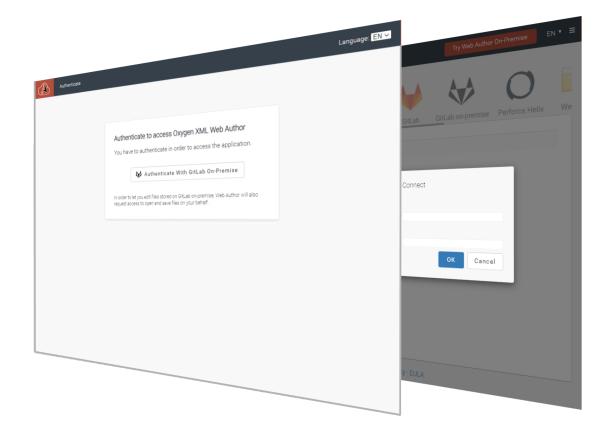

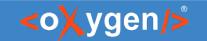

#### Application Authentication Demo

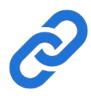

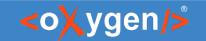

## Author mode - Inspect Styles

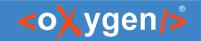

#### Inspect Author-mode Rendering

- Author mode is based on CSS
- Context menu → About Element → Inspect Styles
- See also More → Choose Styles action

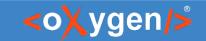

#### CSS Inspector (1)

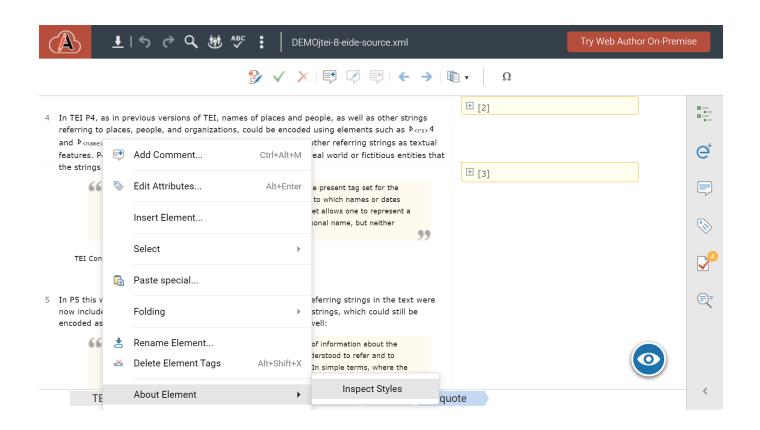

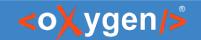

#### CSS Inspector (2)

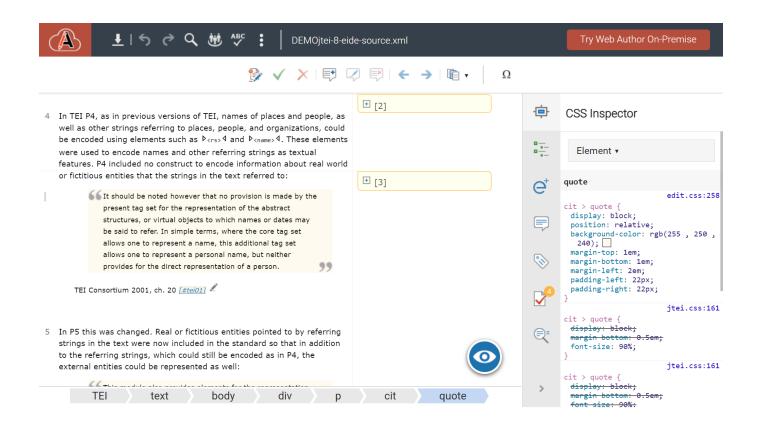

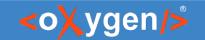

#### **CSS Inspector Demo**

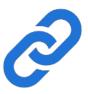

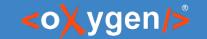

### **DITA**

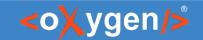

#### DITA Without Profiling

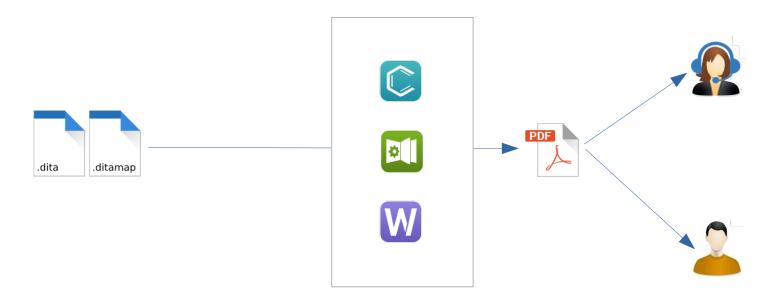

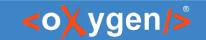

#### DITA With Profiling

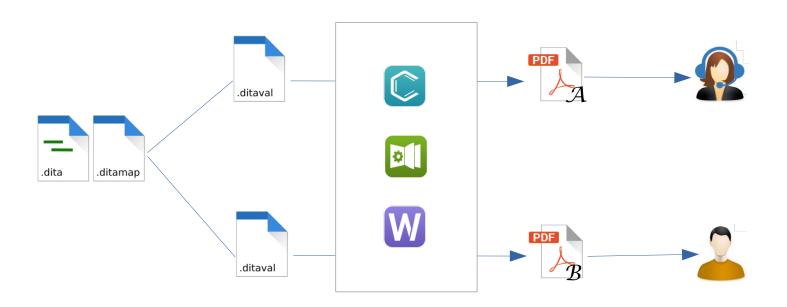

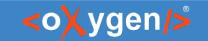

#### DITAVAL

Specifies to exclude or include content based on profiling attributes values

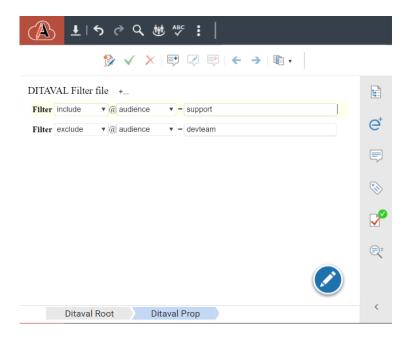

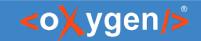

#### Edit Profiling Attributes Dialog

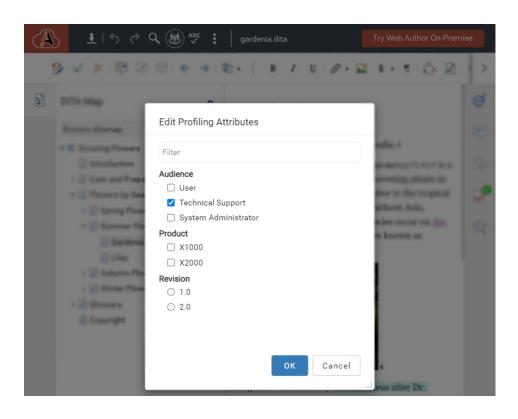

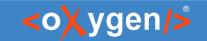

#### **DITA Profiling Visualization**

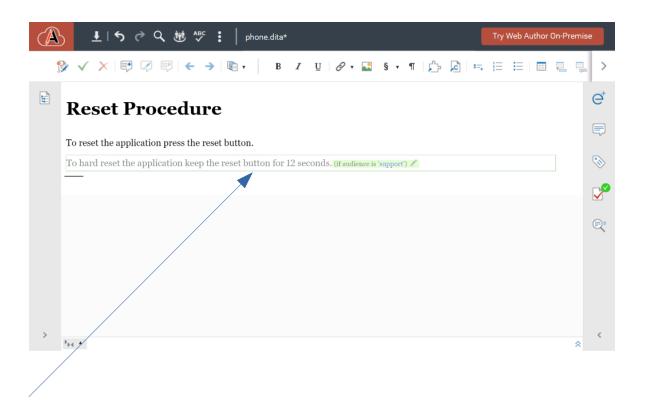

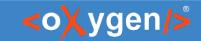

#### Configure DITA Context Dialog

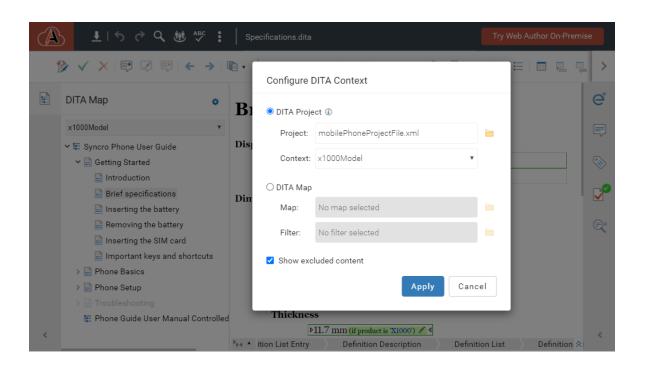

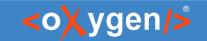

#### The Challenge

Pick the proper Map and the DITAVAL for a specific publication.

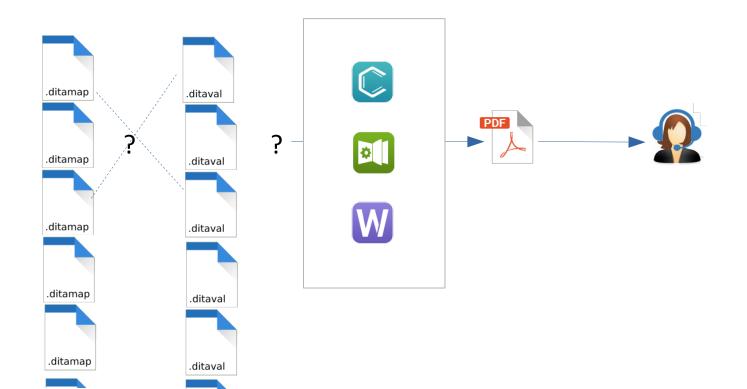

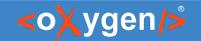

#### The Solution (1)

DITA-OT Project file

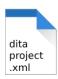

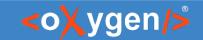

#### The Solution (2)

DITA-OT Project file

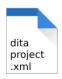

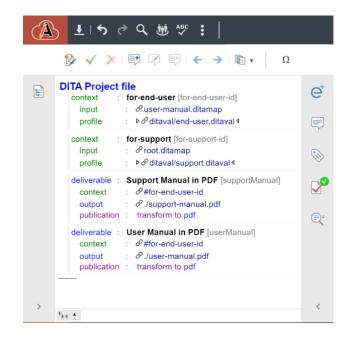

```
Switch to Author mode
 1 <?xml version="1.0" encoding="UTF-8"?>
 2 cproject xmlns="https://www.dita-ot.org/project">
                                                                  Q
     <context name="for-end-user" id="for-end-user-id">
      <input href="user-manual.ditamap"/>
        <ditaval href="ditaval/end-user.ditaval"/>
      </profile>
     </context>
     <context name="for-support" id="for-support-id">
11
      <input href="root.ditamap"/>
12
      ofile>
13
        <ditaval href="ditaval/support.ditaval"/>
14
      </profile>
15
     </context>
16
     <deliverable name="Support Manual in PDF" id="supportManual">
18
      <context idref="for-end-user-id"/>
19
      <output href="./support-manual.pdf"/>
      <publication transtype="pdf"/>
20
21
     </deliverable>
22
23
     <deliverable name="User Manual in PDF" id="userManual">
      <context idref="for-end-user-id"/>
      <output href="./user-manual.pdf"/>
      <publication transtype="pdf"/>
27
    </deliverable>
28 </project>
```

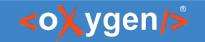

#### DITA-OT Project File

- DITA-OT Project file defines contexts
- Context = DITA Map + DITAVAL

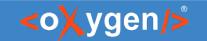

#### The Solution (3)

DITA-OT Project file

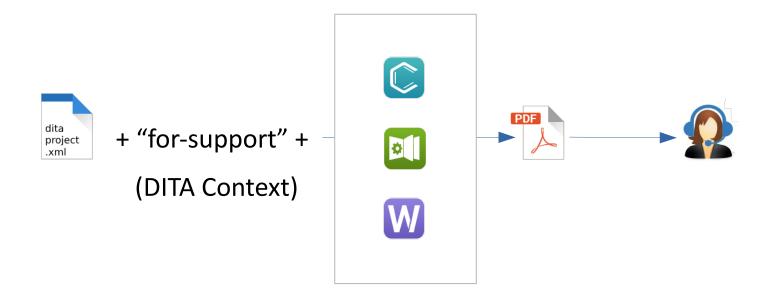

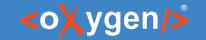

#### DITA Demo

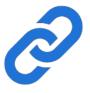

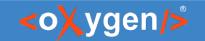

#### DITA-OT Project file in Content Fusion

Leverage the use of DITA-OT Project file with Figure Content Fusion.

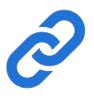

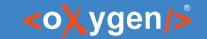

Al

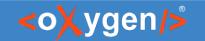

#### Oxygen Al Positron (1)

- What?
  - Solution that supports technical documentation writers with AI right from the editor
  - Integrates with:
    - Oxygen XML Editor
      - Oxygen AI Positron Assistant add-on
      - Oxygen Al Positron Assistant Enterprise add-on
    - Oxygen XML Web Author
      - Oxygen Al Positron Assistant Enterprise plug-in
    - Oxygen Content Fusion
      - Oxygen Al Positron Assistant Enterprise plug-in

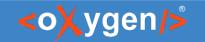

#### Oxygen Al Positron (2)

- Why?
  - Enhances productivity seamless integration between AI and editing tool
  - You are in control Oxygen Diff/Merge
  - Fine-tuned actions
  - Refines response

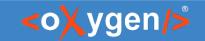

#### Oxygen Al Positron (3)

Oxygen Al Positron in Web Author.

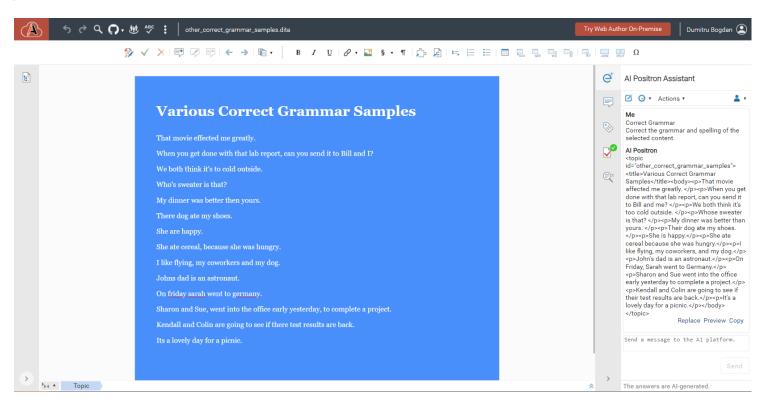

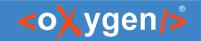

#### Preview Al Response

Preview AI response with Web Author Merge tool.

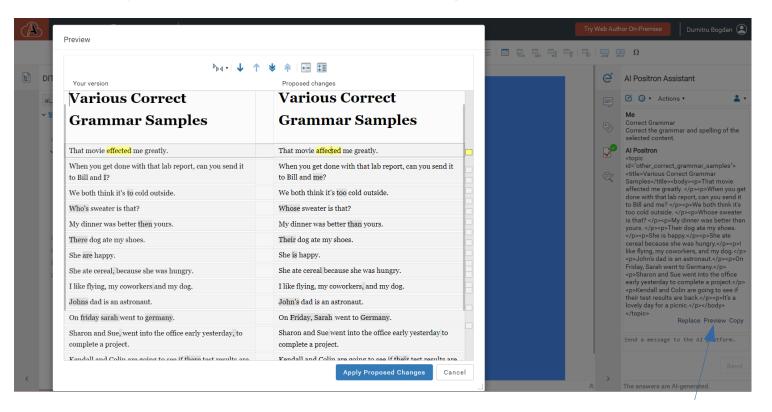

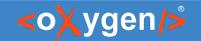

#### Oxygen Al Positron Assistant Enterprise (1)

- Connect to your server of OpenAI, Microsoft Azure or Anthropic Claude.
- Use custom AI models.

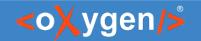

#### Oxygen Al Positron Assistant Enterprise (2)

- Everything is under your control.
  - You have the Web Author server
  - You have the Positron plug-in
  - You have/choose the AI server

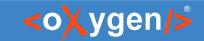

#### Oxygen Al Positron Assistant Enterprise Configuration (1)

OpenAl configuration:

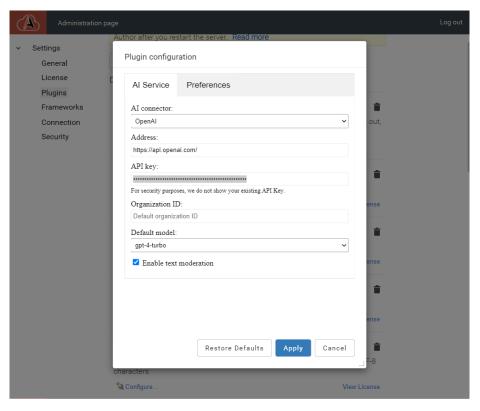

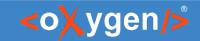

#### Oxygen Al Positron Assistant Enterprise Configuration (2)

MS Azure configuration:

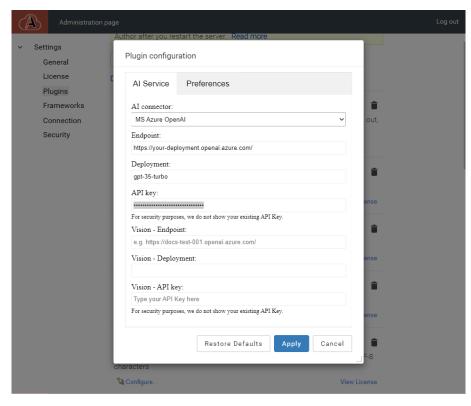

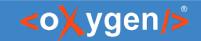

#### Oxygen Al Positron Assistant Enterprise Configuration (3)

Anthropic Claude configuration:

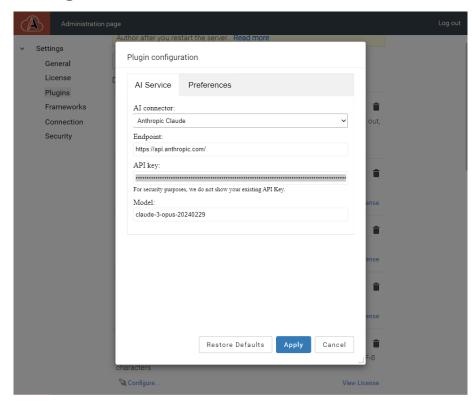

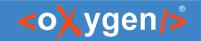

#### Oxygen Al Positron Assistant Enterprise Configuration (4)

Define custom actions:

```
| Code Blame | Raw | Raw | Part | Part | Part | Part | Part | Part | Part | Part | Part | Part | Part | Part | Part | Part | Part | Part | Part | Part | Part | Part | Part | Part | Part | Part | Part | Part | Part | Part | Part | Part | Part | Part | Part | Part | Part | Part | Part | Part | Part | Part | Part | Part | Part | Part | Part | Part | Part | Part | Part | Part | Part | Part | Part | Part | Part | Part | Part | Part | Part | Part | Part | Part | Part | Part | Part | Part | Part | Part | Part | Part | Part | Part | Part | Part | Part | Part | Part | Part | Part | Part | Part | Part | Part | Part | Part | Part | Part | Part | Part | Part | Part | Part | Part | Part | Part | Part | Part | Part | Part | Part | Part | Part | Part | Part | Part | Part | Part | Part | Part | Part | Part | Part | Part | Part | Part | Part | Part | Part | Part | Part | Part | Part | Part | Part | Part | Part | Part | Part | Part | Part | Part | Part | Part | Part | Part | Part | Part | Part | Part | Part | Part | Part | Part | Part | Part | Part | Part | Part | Part | Part | Part | Part | Part | Part | Part | Part | Part | Part | Part | Part | Part | Part | Part | Part | Part | Part | Part | Part | Part | Part | Part | Part | Part | Part | Part | Part | Part | Part | Part | Part | Part | Part | Part | Part | Part | Part | Part | Part | Part | Part | Part | Part | Part | Part | Part | Part | Part | Part | Part | Part | Part | Part | Part | Part | Part | Part | Part | Part | Part | Part | Part | Part | Part | Part | Part | Part | Part | Part | Part | Part | Part | Part | Part | Part | Part | Part | Part | Part | Part | Part | Part | Part | Part | Part | Part | Part | Part | Part | Part | Part | Part | Part | Part | Part | Part | Part | Part | Part | Part | Part | Part | Part | Part | Part | Part | Part | Part | Part | Part | Part | Part | Part | Part | Part | Part | Part | Part | Part | Part | Part | Part | Part | Part | Part | Part | Part | Part | Part | Part | Part | Part | Part | Part | Part | Part | Part | Part | Part | Par
```

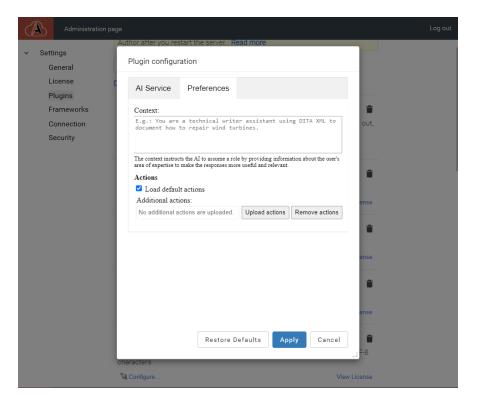

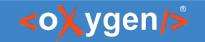

#### Oxygen Al Positron Demo

See github.com/oxygenxml-incubator/ai-positron-assistant-samples

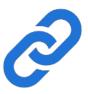

# THANK YOU!

#### Any questions?

Bogdan Dumitru
bogdan dumitru@oxygenxml.com